**Projektberichte des Instituts für Produktion und Industrielles Informationsmanagement**

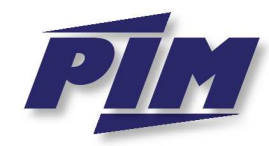

One Corridor – One Strategy Joint Regional Development for the North-South Corridor

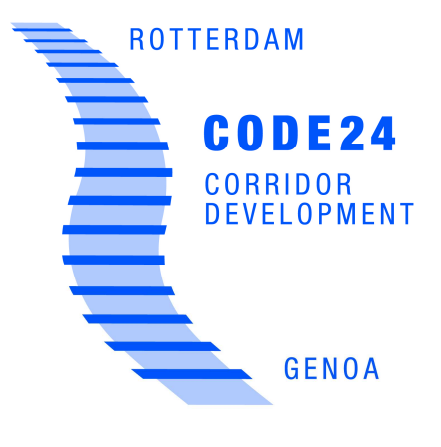

Dipl.-Wirt.-Inf. Thomas Weichelt • Dipl.-Kff. Adina Silvia Bruns

# **Evaluation des Prototyps einer Online-Frachtenbörse für das Verbundprojekt CODE24**

– eine kritisch-konstruktive Analyse aus der Perspektive potenzieller betrieblicher Nutzer –

> **CODE24-Projektbericht Nr. 4 ISSN 1866-9255**

UNIVERSITÄT U<sub>SISE</sub>B<sub>N</sub>URG

## **Abstract**

Im vorliegenden Projektbericht<sup>1</sup> wird der im Rahmen des EU-Projekts "CODE24" implementierte erste Prototyp einer Online-Frachtenbörse für den Schienengüterverkehr aus der Perspektive potenzieller betrieblicher Nutzer analysiert. Dabei steht die Analyse der Usability des Prototyps im Vordergrund. Auf Basis der Ergebnisse der Analyse werden Vorschläge zur Veränderung des Prototyps gemacht.

<sup>1)</sup> Dieser Projektbericht basiert auf der Seminararbeit von T. Weichelt zum Thema "Kritische Analyse einer prototypischen Online-Frachtenbörse aus der Perspektive potenzieller betrieblicher Nutzer".

## **Inhaltsverzeichnis**

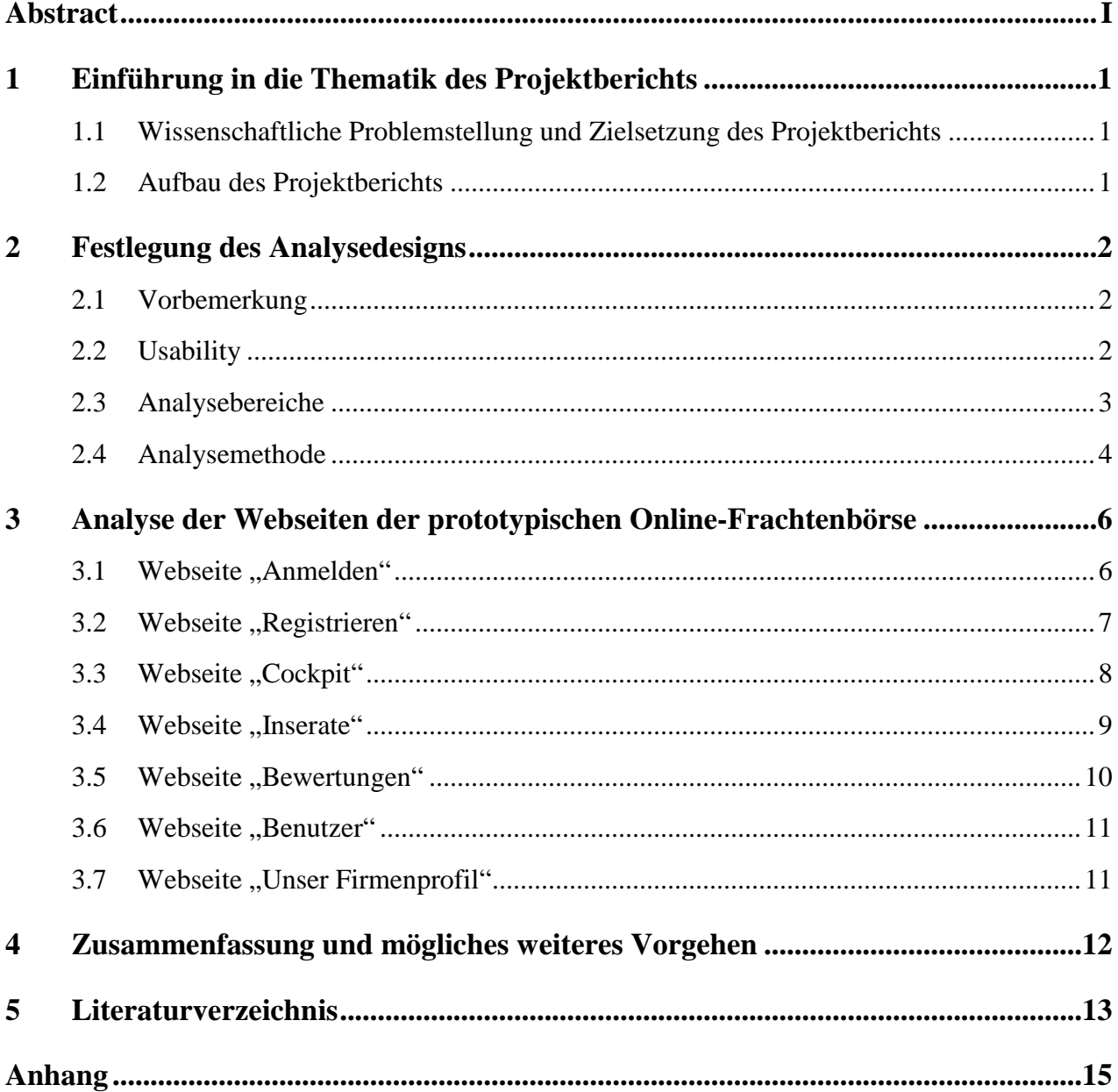

## **1 Einführung in die Thematik des Projektberichts**

### **1.1 Wissenschaftliche Problemstellung und Zielsetzung des Projektberichts**

Ein zentrales Ziel des EU-Projekts "CODE24"<sup>1</sup> ist die Entwicklung einer Online-Frachtenbörse<sup>2</sup> für den Schienengüterverkehr, die der Koordination und der Unterstützung grenzübergreifender Gütertransporte dient.<sup>3</sup> Ein erster Prototyp<sup>4</sup> dieser Online-Frachtenbörse wurde bereits konzipiert und implementiert.<sup>5</sup> Dieser Prototyp deckt grundlegende Funktionalitäten der zuvor im Rahmen einer Anforderungsanalyse mit Hilfe von Techniken des Requirements Engineering ermittelten Anforderungen<sup>6</sup> an eine Online-Frachtenbörse für den Schienengüterverkehr ab. Langfristiges Ziel ist es, diesen Prototyp zu einem kommerziell verwertbaren Produkt weiterzuentwickeln. Bislang erfolgte die Entwicklung des Prototyp, allerdings ohne die Perspektive potenzieller betrieblicher Nutzer zu berücksichtigen. Das Fehlen einer solchen subjektiven Nutzereinschätzung des bislang erreichten Implementierungsstandes des Prototyps bildet die wissenschaftliche Problemstellung des vorliegenden Projektberichts. Zielsetzung des Projektberichts ist es dementsprechend, diese bestehende Wissenslücke zu schließen. Dazu wird der Prototyp aus der Perspektive potenzieller betrieblicher Nutzer analysiert, um bestehende Fehler und Schwächen zu identifizieren und um Veränderungspotenziale aufzuzeigen. Dabei wird gemäß dem bei der Implementierung des Prototyps verfolgten evolutionären<sup>7</sup> Ansatz allerdings keine ,radikale' Veränderung angestrebt, sondern die im Rahmen der Analyse gewonnenen Erkenntnisse sollen in die nächste Version des Prototyps einfließen und so seine sukzessive Weiterentwicklung unterstützen.

## **1.2 Aufbau des Projektberichts**

Der vorliegende Projektbericht umfasst vier Kapitel. In diesem einleitenden *ersten Kapitel* wird neben der wissenschaftlichen Problemstellung und der Zielsetzung auch der Aufbau des Projektberichts erläutert. Im *zweiten Kapitel* erfolgt die Festlegung des Analysedesigns durch die Wahl der Analysebereiche und der Analysemethodik. Im *dritten Kapitel* wird der Prototyp der Online-Frachtenbörse auf Basis des zuvor festgelegten Analysedesigns analysiert und es werden Vorschläge für Veränderungen des Prototyps gemacht. Im *vierten Kapitel* erfolgt eine Zusammenfassung der zentralen Aspekte des Projektberichts und es wird das mögliche weitere Vorgehen skizziert.

<sup>1)</sup> Eine ausführliche Beschreibung des Projektvorhabens und weitergehende Informationen können unter der URL http://www.code-24.eu abgerufen werden.

<sup>2)</sup> Der Begriff Online-Frachtenbörse wird hier – in Anlehnung an Föhring/Bruns – verstanden als "[...] elektronische[r] Marktplatz, der Angebot und Nachfrage zusammenbringt und es seinen Teilnehmern so ermöglicht, an einem zentralen, aber virtuellen Ort unter Verwendung von Internettechnologien schienengebundene Transporte und komplementäre Dienstleistungen untereinander zu handeln und zu koordinieren" (Föhring/Bruns (2011), S. 3).

<sup>3)</sup> Vgl. Föhring/Bruns (2011), S. 1.

<sup>4)</sup> Die Begriffe prototypische Online-Frachtenbörse und Prototyp werden in diesem Projektbericht synonym verwendet.

<sup>5)</sup> Vgl. Föhring/Bruns (2011). Der Prototyp kann unter der URL http://pim-code24.wiwinf.uni-due.de aufgerufen werden.

<sup>6)</sup> Vgl. Klippert/Kowalski/Bruns (2010), S. 73 ff.

<sup>7)</sup> Vgl. Föhring/Bruns (2011), S. 7.

## **2 Festlegung des Analysedesigns**

### **2.1 Vorbemerkung**

Eine umfassende kritische Analyse der prototypischen Online-Frachtenbörse im Hinblick auf die Erwartungen und Bedürfnisse betrieblicher Nutzer erforderte eine aktive Beteiligung ebendieser betrieblichen Nutzer mit ihrem jeweiligen domänenspezifischen Fachwissen.<sup>1</sup> Dieser Beteiligung stehen allerdings zwei Gründe entgegen: zum einen sind die potenziellen Nutzer der hier betrachteten prototypischen Online-Frachtenbörse derzeit noch gar nicht bekannt. Zum anderen ist – selbst wenn die Nutzer bekannt wären – aufgrund der engen zeitlichen Restriktionen, die mit dem vorliegenden Projektbericht verbunden sind, die Einbindung externer Akteure in die Durchführung der Analyse nicht möglich. Daher stützt sich die im Rahmen dieses Projektberichts durchgeführte kritische Analyse der prototypischen Online-Frachtenbörse allein auf die Expertise der Verfasser. Diese besitzen zwar nicht für die Domänen Online-Frachtenbörsen und Schienengüterverkehr spezifisches Fachwissen, allerdings verfügen sie aufgrund entsprechender Praxiserfahrungen über Methodenwissen hinsichtlich der nutzerorientierten Gestaltung von Webanwendungen. Dementsprechend wird sich die Analyse auf den Bereich der *Usability<sup>2</sup>* der prototypischen Online-Frachtenbörse konzentrieren. Die Beschränkung auf die Verfasser als einzigen analysierenden Akteur stellt dabei keinen grundsätzlichen Nachteil hinsichtlich der Validität der Analyseergebnisse dar, denn nach Ansicht von Richter/Flückinger sind zur Analyse von Usability-Aspekten einzelne qualitative Aussagen ausreichend und nicht notwendigerweise umfangreiche quantitative Analysen mit zahlreichen Teilnehmern erforderlich.<sup>3</sup>

### **2.2 Usability**

 $\overline{a}$ 

Eine zentraler – auch bei der durchgeführten Ermittlung der Anforderungen an die Online-Frachtenbörse genannter<sup>4</sup> – Aspekt von Software ist ihre *Usability*. Im Deutschen gibt es zahlreiche Übersetzungen für diesen Begriff, beispielsweise Nutzerfreundlichkeit, Nutzbarkeit<sup>5</sup> oder Gebrauchstauglichkeit<sup>6</sup>. Im Rahmen dieses Projektberichts wird Usability als *Nutzerfreundlichkeit* verstanden, um die zentrale Rolle der Nutzerperspektive im vorliegenden Kontext zu betonen. Ein umfassendes Konzept von Usability findet sich bei Nielsen. Dieser sieht Usability als Teil der gesam-

<sup>1)</sup> Zur Auswahl geeigneter Personen im Rahmen von Testszenarien vgl. Balzert/Klug/Pampuch (2009), S. 174.

<sup>2)</sup> Auf den Begriff Usability wird in Kapitel 2.2 eingegangen.

<sup>3)</sup> Vgl. Richter/Flückinger (2007), S. 60. Trotzdem ist – im Sinne einer breiteren Analysebasis – eine größere Teilnehmerzahl natürlich vorzuziehen.

<sup>4)</sup> Vgl. Klippert/Kowalski/Bruns (2010), S. 82.

<sup>5)</sup> Vgl. Von Gizycki (2002), S. 1.

<sup>6)</sup> Vgl. Hellbusch (2005), S. 46.

ten *System acceptability* (Systemakzeptanz) an, welche die Bereiche *Social acceptability<sup>1</sup>* (soziale Akzeptanz) und *Practical acceptability* (praktische Akzeptanz) umfasst (Abbildung 1).<sup>2</sup>

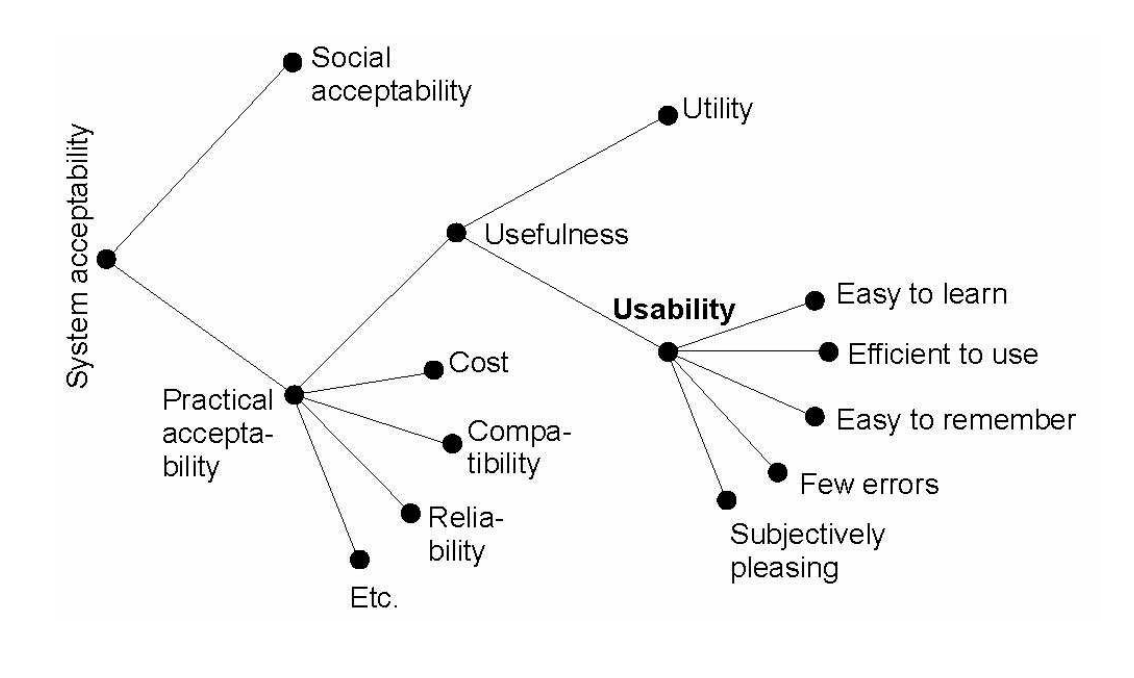

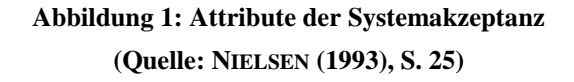

Usability ist dabei dem Bereich der Practical acceptability zugeordnet und wird durch folgende Merkmale charakterisiert: *easy to learn* (einfach zu erlernen), *efficient to use* (effizient zu benutzen), *easy to remember* (einfach zu erinnern), *few errors* (wenige Fehler) und *subjectively pleasing* (subjektiv zufriedenstellend). Somit weisen "Software-Anwendungen [...] eine hohe Usability auf, wenn sie von den vorgesehenen Benutzern einfach erlernt und effizient verwendet werden können und diese damit ihre beabsichtigten Ziele und Aufgaben zufriedenstellend ausführen können."<sup>34</sup>

## **2.3 Analysebereiche**

 $\overline{a}$ 

Im Rahmen der Festlegung des Analysedesigns ist zunächst festzulegen, auf welche Bereiche des Prototyps sich die Analyse der Usability erstrecken soll. Der Prototyp setzt sich aus den beiden Komponenten Frontend und Backend zusammen. Während das *Frontend* allen (registrierten) Nutzern zur Verfügung steht, bleibt das *Backend* den Betreibern der Online-Frachtenbörse vorbehalten.<sup>5</sup> Dementsprechend kann sich die Analyse aus der Nutzerperspektive auch nur auf das Frontend – also die Benutzeroberfläche – des Prototyps beziehen.

<sup>1)</sup> Auf den Begriff *Social Acceptability* geht Nielsen nicht näher ein.

<sup>2)</sup> Vgl. hierzu auch den Bereich der Akzeptanzforschung, beispielsweise das *Technology Acceptance Model* (Davis (1989)) und seine Erweiterungen, das *Technology Acceptance Model 2* (Venkatesh/Davis (2000)) und das *Technology Acceptance Model 3* (Venkatesh/Bala (2008)).

<sup>3)</sup> Die Begriffe *Nutzer* und *Benutzer* werden in diesem Projektbericht synonym verwendet.

<sup>4)</sup> Richter/Flückinger (2007), S. 3.

<sup>5)</sup> Vgl. Föhring/Bruns (2011), S. 4-5.

Bei der Benutzeroberfläche einer Webanwendung, welche sich typischerweise aus einzelnen Webseiten zusammensetzt, kann gemäß von Gizycki zwischen den drei Bereichen Inhalt<sup>1</sup>, Design und Struktur unterschieden werden, wobei jeder dieser drei Bereiche in Bezug auf Usability eigene Anforderungen hat: $<sup>2</sup>$ </sup>

- *Inhalt*: Der Inhalt soll die von den Nutzern gewünschten Informationen enthalten, im richtigen Umfang vorhanden sein und von den Nutzern leicht erschlossen werden können. Dies setzt eine nutzeradäquate Aufbereitung des Inhalts (Texte, Grafiken etc.) voraus.
- *Design*: Das Design bezieht sich auf die visuelle Darstellung des Inhalts sowie auf die Darstellung der Benutzeroberfläche als Ganzes. Es soll die Nutzer sowohl bei der Orientierung als auch bei der Informationsaufnahme unterstützen, beispielsweise durch die Verwendung visueller Hilfsmittel (Aktenreiter, Einkaufskorb etc.).
- *Struktur*: Die Struktur bezieht sich auf die typische Unterteilung einer Webanwendung in einzelne Webseiten, die miteinander in Verbindung stehen. Es soll möglich sein, zwischen diesen einzelnen Webseiten zu navigieren, wozu Navigationslinks vorhanden und auch als solche erkennbar sein sollen. Es sollen zudem Orientierungshilfen vorhanden sein, so dass die Nutzer jederzeit wissen, wo sie sich innerhalb der Webanwendung befinden.

### **2.4 Analysemethode**

Für die Durchführung der Analyse wird ein *exploratives Vorgehen<sup>3</sup>* gewählt. Dabei wird die prototypische Online-Frachtenbörse von den Verfassern erkundet, die gesammelten Eindrücke werden protokolliert und es werden Veränderungsvorschläge gemacht, die zu einer höheren<sup>4</sup> Nutzerfreundlichkeit der prototypischen Online-Frachtenbörse führen. Dieses Vorgehen betont – entsprechend der Zielsetzung des vorliegenden Projektberichts<sup>5</sup> – den subjektiven Charakter der aus Nutzersicht durchgeführten Analyse der Usability des Prototyps. Daher wird auch bewusst auf die Verwendung von starren Kriterien zur Beurteilung von Usability, wie beispielsweise die dem *Web Usability Index<sup>6</sup>* zugrundeliegenden Kriterien, verzichtet.

Wie zuvor festgestellt, kann sich die Analyse des Prototyps nur auf dessen Frontend beziehen.<sup>7</sup> Gemäß des explorativen Charakters des Vorgehens werden dabei nacheinander die verschiedenen Webseiten des Frontends erkundet. Im Einzelnen sind dies die Webseiten "Anmelden", "Registrieren", "Cockpit", "Inserate", "Bewertungen", "Benutzer" und "Unser Firmenprofil". Für jede dieser

<sup>1)</sup> Von Gizyvki spricht im Original von *Content*, aus sprachlichen Gründen wird hier aber der deutsche Begriff *Inhalt* verwendet.

<sup>2)</sup> Vgl. Von Gizyvki (2002), S. 5-12. Vgl. auch Hellbusch (2005), S. 47.

<sup>3)</sup> Vgl. Tremp/Ruggiero (2011), S. 248.

<sup>4)</sup> Damit ist keine objektiv messbare Erhöhung der Nutzerfreundlichkeit gemeint (vgl. diesbezüglich beispielsweise Tullis/Albert (2008)), sondern eine allein auf der subjektiven Einschätzung der Verfasser basierende Erhöhung der Nutzerfreundlichkeit.

<sup>5)</sup> Vgl. Kapitel 1.1.

<sup>6)</sup> Vgl. Harms/Schweibenz/Strobel (2002).

<sup>7)</sup> Vgl. Kapitel 2.3.

Webseiten werden die drei Analysebereiche Inhalt, Design und Struktur<sup>1</sup> getrennt voneinander betrachtet,<sup>2</sup> um möglichst feingranulare Analyseergebnisse zu erzielen.

<sup>1)</sup> Vgl. Kapitel 2.3.

<sup>2)</sup> Den Verfassern ist bewusst, dass eine trennscharfe Betrachtung dieser drei Bereiche nicht immer möglich ist. Wenn ein im Rahmen der Analyse betrachteter Aspekt nicht eindeutig einem dieser drei Bereiche zugeordnet werden kann, dann wird er demjenigen Bereich zugeordnet, dem er nach Ansicht der Verfasser am ehesten zuzurechnen ist.

## **3 Analyse der Webseiten der prototypischen Online-Frachtenbörse**

### **3.1 Webseite "Anmelden"**

 $\overline{a}$ 

Die prototypische Online-Frachtenbörse soll über eine ansprechende Benutzeroberfläche verfügen, "[...] die dem Benutzer möglichst wenig Vorstellungskraft in Bezug auf eine Online-Frachtenbörse im Schienengüterverkehr abverlangt, so dass er sich ganz auf das "Erlebnis", eine reale Software zu bedienen und zu testen, einlassen kann."<sup>1</sup> Typischerweise ist der Ausgangspunkt der Nutzung – und zugleich auch die , Visitenkarte' – einer Webanwendung ihre Startseite. Bei der prototypischen Online-Frachtenbörse fungiert die Webseite "Anmelden" als Startseite<sup>2</sup> – eine eigene "Homepage" fehlt.<sup>3</sup> Die Analyse dieser Webseite ergibt im Einzelnen:<sup>4</sup>

- *Inhalt*: Die Startseite dient ausschließlich der Anmeldung zur Benutzung des Prototyps. Zu Testzwecken können auch bereits eingerichtete Testbenutzer ausgewählt werden, so dass eine vorherige Registrierung nicht erforderlich ist. Informationen über den Zweck und die Adressaten der Webseite<sup>5</sup> sind nicht vorhanden. Es sollte daher nach Ansicht der Verfasser auf der Startseite explizit herausgestellt werden, dass es sich bei der Webseite um eine Online-Frachtenbörse für den Schienengüterverkehr handelt, an wen sie sich richtet und welche Funktionen sie zur Verfügung stellt. Neben entsprechenden textuellen Informationen kann zur Erläuterung der zentralen Funktionen auch ein Demonstrationsvideo verwendet werden. Der Inhalt sollte darüber hinaus in verschiedenen Sprachen<sup>6</sup> verfügbar sein, zwischen denen per Mausklick gewechselt werden kann.
- $\bullet$  *Design*: Die grafische Darstellung nicht nur<sup>7</sup> der Startseite ist sehr minimalistisch und optisch wenig ansprechend. <sup>8</sup> Durch die Verwendung sowohl eines weißen Inhaltsbereichs<sup>9</sup> als auch eines weißen Hintergrundes und aufgrund des Verzichts auf eine eindeutige optische Trennung zwischen diesen beiden Bereichen ist es schwierig, den Inhaltsbereich immer als solchen erkennen und vom Hintergrund unterscheiden zu können. Hier sollte ein größerer Kontrast gewählt werden und es sollte eine eindeutige optische Trennung der beiden Bereiche vorhanden sein. Auch sollte eine eindeutige optische Trennung zwischen dem Haupt-

<sup>1)</sup> Föhring/Bruns (2011), S. 9. Vgl. zum Design des Prototyps auch Klippert/Kowalski/Bruns (2010), S. 59.

<sup>2)</sup> Aufgrund der herausragenden Bedeutung der Startseite für eine Webanwendung wird im Folgenden die Webseite "Anmelden" auch ausschließlich als "Startseite" adressiert.

<sup>3)</sup> Dieses Defizit wurde auch schon von Föhring/Bruns erkannt (vgl. Föhring/Bruns (2011), S. 73).

<sup>4)</sup> Die nachfolgenden Ausführungen beruhen allein auf den subjektiven Einschätzungen der Verfasser und sind somit letztendlich nicht begründbar, weshalb auf entsprechende Begründungsversuche verzichtet wird.

<sup>5)</sup> Es wird hier bewusst von *Webseite* und nicht von *prototypischer Online-Frachtenbörse* oder *Prototyp* gesprochen, denn als solche wird die Webseite von einem Nutzer erst einmal wahrgenommen.

<sup>6)</sup> Es sollten – neben Englisch – zumindest die Sprachen derjenigen Länder abgedeckt sein, in denen die Online-Frachtenbörse später auch genutzt werden soll, wie z.B. Italienisch (einige der Kooperationspartner des Verbundprojekts CODE24 stammen aus Italien).

<sup>7)</sup> Dies liegt daran, dass für die Darstellung aller Webseiten des Prototyps ein einheitliches visuelles *Theme* (Thema) verwendet wird.

<sup>8)</sup> Vgl. diesbezüglich die Forderung nach einem "marktspezifischen Design" der Online-Frachtenbörse (Klippert/Kowalski/Bruns (2010), S. 85).

<sup>9)</sup> Der *Inhaltsbereich* setzt sich aus dem Hauptbereich und dem Seitenbereich der Webseite zusammen.

bereich und dem Seitenbereich vorliegen. Die Ausrichtung der Online-Frachtenbörse auf den Schienengüterverkehr, die schon unter dem Punkt *Inhalt* angesprochen wurde, sollte auch durch das Design unterstrichen werden, beispielsweise durch die Verwendung einer entsprechenden Grafik aus der Domäne Schienengüterverkehr im Kopfbereich der Startseite.

● *Struktur*: Die Startseite enthält derzeit nur die beiden Links "Anmelden" und "Registrieren". Mittels des Links "Registrieren" gelangen die Nutzer zum Registrierungsformular, bei dem ausgewählt werden muss, welchen Typ von Inseraten der jeweilige Nutzer in die Online-Frachtenbörse eintragen möchte. Nach Ansicht der Verfasser bietet es sich an, dieses Verfahren dahingehend zu ändern, dass schon auf der Startseite zwei unterschiedliche Links zur Registrierung existieren – einmal für Anbieter von Fracht und einmal für Anbieter von Laderaum.<sup>1</sup> Diese Links sollten dabei nicht Teil der Hauptnavigation sein, sondern im Hauptbereich der Startseite – unterstützt durch erläuternde Texte – platziert sein. So kann schon auf der Startseite der Zweck der Online-Frachtenbörse – das Zusammenbringen der Anbieter von Fracht und Laderaum – verdeutlicht werden und die Nutzer können sich zielgerichtet registrieren. $^{2}$ 

Einen die zuvor genannten Aspekte berücksichtigenden Vorschlag zur Veränderung der Startseite zeigt Abbildung 2 auf S. 1 im Anhang $^{34}$ .

## **3.2 Webseite** ..Registrieren"

 $\overline{a}$ 

Die Webseite "Registrieren" dient der Registrierung von Benutzern in der prototypischen Online-Frachtenbörse. Die Analyse dieser Webseite ergibt im Einzelnen:

*Inhalt*: Es ist irritierend, dass das Formular laut Beschreibungstext der Registrierung einer Firma dienen soll, sich die einzelnen dabei einzutragenden Angaben aber vorwiegend auf die Registrierung eines Benutzers beziehen. Diese – im Internet übliche – Benutzerorientierung im Rahmen der Registrierung sollte deutlich gemacht werden.<sup>5</sup> Weiterhin irritiert, dass im Rahmen der Registrierung zwischen den beiden Inseratetypen "Frachtraum" und "Laderaum" gewählt werden muss, obwohl diese beiden Begriffe aus Sicht der Verfasser synonym zu verstehen sind. Deutlicher wäre die Verwendung der beiden Begriffe "Fracht" und "Laderaum". Diesbezüglich sollte eine einheitliche Sprachregelung im Prototyp gewählt werden. Grundsätzlich aber sollte die Auswahl des Inseratetyps aus dem Formular entfernt wer-

<sup>1)</sup> Scott/Neil sprechen in diesem Zusammenhang von "Invitations" (Einladungen) an die Nutzer (vgl. Scott/Neil (2009), S. 179). "**Invitations** are the prompts and cues that lead users through an interaction. They often include just-in-time tips or visual affordances that hint at what will happen next in the interface" (Scott/Neil (2009), S. 179; Formatierung aus dem Originaltext übernommen).

<sup>2)</sup> Vgl. die Ausführungen in Kapitel 3.2 zum Punkt *Inhalt*.

<sup>3)</sup> Da es sich bei allen Abbildungen in diesem Kapitel um eigene Darstellungen der Verfasser handelt, wird hier auf eine gesonderte Quellenangabe verzichtet.

<sup>4)</sup> Bei dieser und auch den folgenden Abbildungen handelt es sich jeweils um einen Mock-up (im Deutschen Attrappe, Modell). Dieser Begriff bezieht sich im vorliegenden Kontext auf die visuelle Darstellung einer Webseite vor ihrer technischen Implementierung. "The mock-up is the graphical representation of the Web Site layout used to communicate the look, feel, and functionality of a site before the graphics are optimized and the site gets constructed using HTML, CSS, and other development techniques" (Jenkins (2009), S. 157; Formatierung aus dem Originaltext übernommen).

<sup>5)</sup> Vgl. die nachfolgenden Ausführungen zum Punkt *Design*.

den, da nach Ansicht der Verfasser eine Auswahl schon auf der Startseite vorzuziehen ist.<sup>1</sup> Die Tatsache, dass im Rahmen der Registrierung ein Benutzer mehrere Rollen (Führungskraft, regulärer Mitarbeiter, Praktikant) gleichzeitig auswählen kann, ist nach Ansicht der Verfasser abzulehnen, da dies zu Irritationen führen kann. Zudem ist schon die Rollenwahl an sich im Rahmen der Registrierung kritisch zu sehen, da nicht gewährleistet werden kann, dass jeder Nutzer auch die für ihn jeweils richtige Rolle auswählt. Abschließend ist noch zu erwähnen, dass die auf dieser Webseite verwendete Bezeichnung "Passwort ändern (optional)" in zweierlei Hinsicht falsch ist: Zum einen soll das Passwort an dieser Stelle nicht geändert, sondern eingetragen werden. Zum anderen ist seine Angabe nicht optional, sondern zwingend erforderlich.

- *Design*: Wie bereits unter dem Punkt *Inhalt* angeführt, sollte bei der Registrierung die Benutzerorientierung betont werden. Die Reihenfolge der einzutragenden Angaben sollte daher geändert werden. Zuerst sollten die Angaben zum Benutzer eingetragen werden, erst dann die zu seiner Firma. Abschließend sollten die Angaben zum Passwort erfolgen. Diese einzelnen Bereiche sollten optisch voneinander getrennt werden, um das Risiko von Fehleingaben zu verringern.
- *Struktur*: Es fehlt ein Link zur Startseite, der auch als solcher erkennbar ist. Die Startseite kann nur über die "Zurück"-Schaltfläche des Webbrowsers oder über den Link "Anmelden" erreicht werden. Letzteres ist allerdings nicht sehr intuitiv, wenn die Startseite – wie es in der endgültigen Version der Online-Frachtenbörse einmal der Fall sein wird – mehr als nur der Anmeldung eines Benutzers dienen soll. Der Link "Anmelden" sollte daher in den Link "Startseite" umbenannt werden.

Einen die zuvor genannten Aspekte berücksichtigenden Vorschlag zur Veränderung der Webseite "Registrieren" zeigt Abbildung 3 auf S. 16 im Anhang.

## **3.3 Webseite** ..Cockpit"

 $\overline{a}$ 

Die Webseite "Cockpit" enthält im Hauptbereich eine Übersicht über alle durchgeführten Aktionen der Nutzer einer Firma. Der Seitenbereich enthält die Kontaktdaten eines Nutzers und die Kontaktdaten seiner Firma jeweils in einem Kurzprofil. Die Analyse dieser Webseite ergibt im Einzelnen:

● *Inhalt*: Die Auflistung der letzten Aktionen der Nutzer einer Firma liefert nach Ansicht der Verfasser keine für einen ,normalen' – nicht mit administrativen Aufgaben betrauten – Nutzer der Online-Frachtenbörse relevanten Informationen. Stattdessen sollten im Hauptbereich die letzten in der Online-Frachtenbörse eingetragenen Fracht- oder Laderauminserate – jeweils passend zu dem Leistungsangebot der Firma des jeweiligen Nutzers<sup>2</sup> – und die letzten eingetragenen Bewertungen dieser Firma durch die Nutzer anderer Firmen aufgeführt werden.<sup>3</sup> Die Anzeige der Kontaktdaten eines Nutzers und der Kontaktdaten seiner Firma im Seitenbereich mittels eines Kurzprofils sollte beibehalten werden, dann aber auch – im Sinne

<sup>1)</sup> Vgl. die Ausführungen in Kapitel 3.1 zum Punkt *Struktur*.

<sup>2)</sup> Somit werden bei Nutzern, deren Firma Fracht anbietet, die letzten in der Online-Frachtenbörse eingetragenen Laderauminserate aufgeführt und vice versa.

<sup>3)</sup> Die Anzahl der jeweils anzuzeigenden Einträge sollte individuell im Benutzerkonto festzulegen sein.

einer konsistenten Darstellung – durchgängig auf allen Webseiten (mit Ausnahme der Startseite und der Webseite "Registrieren") erfolgen.

- *Design*: Wie unter dem Punkt *Inhalt* bereits aufgeführt, sollten im Hauptbereich die letzten eingetragenen Inserate und Bewertungen aufgeführt werden. Die Darstellung sollte in Listenform erfolgen und die beiden Bereiche zur Anzeige der letzten eingetragenen Inserate und zur Anzeige der letzten eingetragenen Bewertungen sollten optisch voneinander getrennt sein.
- *Struktur*: Die beiden Links "Unser Firmenprofil" und "Benutzer" im Hauptbereich der Webseite sind redundant, da zum einen schon der Seitenbereich das Firmenprofil enthält und zum anderen die Webseite "Benutzer" auch über den entsprechenden Link in der Hauptnavigation erreicht werden kann. Der Link "Neues Inserat erstellen" sollte von der Webseite entfernt werden und ausschließlich auf der Webseiten "Inserate" aufgeführt sein, da eine Vermischung unterschiedlicher Funktionen innerhalb einer Webseite nicht sinnvoll ist und bei den Nutzern zu Irritationen führen kann. Die auf der Webseite enthaltene Suchmaske sollte ebenfalls – auf allen Webseiten – aus dem Seitenbereich entfernt werden, da die Form der Suche – eine kontextübergreifende Volltextsuche – nach Ansicht der Verfasser im Rahmen einer Online-Frachtenbörse mit ihren ganz unterschiedlichen Betrachtungsperspektiven (Inserate, Personen, Firmen etc.) zu unspezifisch ist<sup>1</sup> und durch jeweils individuelle Suchmasken auf den entsprechenden Webseiten ersetzt werden sollte. Die Links in den Kurzprofilen des Nutzers und seiner Firma sollten beibehalten werden, um die vollständigen Profile zur Bearbeitung aufrufen zu können.

Einen die zuvor genannten Aspekte berücksichtigenden Vorschlag zur Veränderung der Webseite "Cockpit" zeigt Abbildung 4 auf S. 17 im Anhang.

## **3.4 Webseite** ..*Inserate*"

 $\overline{a}$ 

Die Webseite "Inserate" enthält im Hauptbereich eine Übersicht über alle eingetragenen Inserate einer Firma. Die Analyse dieser Webseite ergibt im Einzelnen:

- *Inhalt*: Neben der Anzeige der von einer Firma selbst eingetragenen Inserate sollten vor allem auch die zum eigenen Angebot (Fracht oder Laderaum) passenden Inserate der anderen Firmen angezeigt werden können. Die Anzeige der Inserate sollte dabei mittels einer einfachen Suchmaske nach den wichtigsten Kriterien gefiltert werden können. Darüber hinaus sollte aber auch eine erweiterte Suche nach zusätzlichen Kriterien möglich sein.
- *Design*: Die Übersichtsdarstellung der angezeigten Inserate sollte in Listenform erfolgen. Dabei sollten die einzelnen Listenzeilen farblich abwechselnd formatiert sein, um so eine bessere Lesbarkeit zu ermöglichen. Weiterhin sollte die Anzahl der pro Seite angezeigten Inserate beschränkt sein, weshalb in der Anzeige der Inserate 'geblättert' werden können sollte. Die Unterscheidung zwischen den selbst eingetragenen Inseraten und den Inseraten anderer Firmen sollte durch die Verwendung von Aktenreitern erfolgen, wobei jeder der beiden Inseratetypen in einem eigenen Aktenreiter dargestellt wird. Bei der Einzeldarstel-

<sup>1)</sup> Hinzu kommt, dass die Suchfunktion und die von ihr bereitgestellten Suchmöglichkeiten auf der Webseite nicht einmal erläutert werden.

lung eines Inserates – entweder im Rahmen der Erstellung eines neuen oder der Anzeige eines bestehenden Inserates – sollte ebenfalls eine Unterteilung mit Hilfe von Aktenreitern erfolgen, um so die Angaben zu einem Inserat übersichtlicher strukturieren zu können.

● *Struktur*: Wie bereits unter dem Punkt *Struktur* in Kapitel 3.3 angeregt, sollten der Link "Neues Inserat erstellen" und die Suchmaske aus dem Seitenbereich entfernt werden. Der Link "Neues Inserat erstellen" sollte stattdessen im Hauptbereich der Webseite im Aktenreiter "Eigene Inserate" platziert sein.

Zwei die zuvor genannten Aspekte berücksichtigende Vorschläge zur Veränderung der Webseite "Inserate" zeigen die Abbildung 5 auf S. 18 im Anhang und die Abbildung 6 auf S. 19 im Anhang.

### **3.5 Webseite** , Bewertungen"

Die Webseite "Bewertungen" enthält im Hauptbereich eine Übersicht über alle eingetragenen Bewertungen einer Firma. Die Analyse dieser Webseite ergibt im Einzelnen:

- *Inhalt*: Es ist aus Sicht der Verfasser nicht nachvollziehbar, warum zwischen veröffentlichten und unveröffentlichten Bewertungen unterschieden wird. Zwar gibt es die Möglichkeit, über die Veröffentlichung der Bewertungen der eigenen Firma durch die Nutzer anderer Firmen zu entscheiden – oder sogar die durch andere Nutzer vorgenommenen Bewertungen der eigenen Firma zu löschen –, dies ist nach Ansicht der Verfasser aber abzulehnen, da damit die Bewertungen ihre Aussagekraft verlieren. Neben der Anzeige der Bewertungen einer Firma durch die Nutzer anderer Firmen sollten auch die selbst eingetragenen Bewertungen anderer Firmen angezeigt werden können. Die Anzeige der Bewertungen sollte dabei mittels einer einfachen Suchmaske nach den wichtigsten Kriterien gefiltert werden können. Darüber hinaus sollte aber auch eine erweiterte Suche nach zusätzlichen Kriterien möglich sein.
- *Design*: Die Übersichtsdarstellung der angezeigten Bewertungen sollte in Listenform erfolgen. Dabei sollten die einzelnen Listenzeilen farblich abwechselnd formatiert sein, um so eine bessere Lesbarkeit zu ermöglichen. Weiterhin sollte die Anzahl der pro Seite angezeigten Bewertungen beschränkt sein, weshalb in der Anzeige der Bewertungen , geblättert' werden können sollte. Die Unterscheidung zwischen den selbst eingetragenen Bewertungen und den Bewertungen der eigenen Firma durch die Nutzer anderer Firmen sollte durch die Verwendung von Aktenreitern erfolgen, wobei jeder der beiden Bewertungstypen in einem eigenen Aktenreiter dargestellt wird. Als optisches Hilfsmittel für die Darstellung der Bewertungen können die verbreiteten , Bewertungssterne' verwendet werden.
- *Struktur*: Wie bereits unter dem Punkt *Struktur* in Kapitel 3.3 angeregt, sollten der Link "Neues Inserat erstellen" und die Suchmaske aus dem Seitenbereich entfernt werden. Die Links "Alle Bewertungen", "Veröffentlichte Bewertungen" und "Unveröffentlichte Bewertungen" sollten ebenfalls entfernt werden, da – wie zuvor schon unter dem Punkt *Inhalt* erläutert – die Unterscheidung zwischen unveröffentlichten und veröffentlichen Bewertungen nach Ansicht der Verfasser nicht sinnvoll ist.

Einen die zuvor genannten Aspekte berücksichtigenden Vorschlag zur Veränderung der Webseite "Bewertungen" zeigt Abbildung 7 auf S. 20 im Anhang.

## **3.6 Webseite** , Benutzer"

Die Webseite "Benutzer" enthält im Hauptbereich die Anzeige der zu einer Firma eingetragenen Benutzer. Dabei können neue Benutzer angelegt und die bestehenden Benutzer einer Firma bearbeitet werden. Nach Ansicht der Verfasser sollten diese Funktionen Teil der Anzeige des eigenen Firmenprofils sein, das über den Seitenbereich jeder einzelnen Webseite aufgerufen werden kann.<sup>1</sup> Die Webseite "Benutzer" sollte daher entfallen.

## **3.7 Webseite ,,Unser Firmenprofil"**

Die Webseite "Unser Firmenprofil" enthält im Hauptbereich die Anzeige des Profils der Firma eines Nutzers. Die Analyse dieser Webseite ergibt im Einzelnen:

- *Inhalt*: Neben der Anzeige des Profils der eigenen Firma sollten auch die anderen Firmen inklusive ihrer Profile angezeigt werden können.<sup>2</sup> Dies erleichtert die Suche nach möglichen Kooperationspartnern und nach Kontaktpersonen in den Firmen. Die Anzeige der Firmen sollte dabei mittels einer einfachen Suchmaske nach den wichtigsten Kriterien gefiltert werden können. Darüber hinaus sollte aber auch eine erweiterte Suche nach zusätzlichen Kriterien möglich sein. In die Anzeige des Profils der eigenen Firma sollten die ursprünglich auf der Webseite "Benutzer" vorhandenen Funktionen zum Erstellen und Bearbeiten von Benutzern integriert werden.<sup>3</sup>
- *Design*: Die Übersichtsdarstellung der angezeigten Firmen sollte in Listenform erfolgen. Dabei sollten die einzelnen Listenzeilen farblich abwechselnd formatiert sein, um so eine bessere Lesbarkeit zu ermöglichen. Weiterhin sollte die Anzahl der pro Seite angezeigten Firmen beschränkt sein, weshalb in der Anzeige der Firmen , geblättert' werden können sollte. Bei der Anzeige des Profils einer Firma sollten die verschiedenen Angaben (Adressdaten und Benutzer der Firma) optisch voneinander getrennt sein.
- *Struktur*: Wie bereits unter dem Punkt *Struktur* in Kapitel 3.3 angeregt, sollten der Link "Neues Inserat erstellen" und die Suchmaske aus dem Seitenbereich entfernt werden. Die beiden vorhandenen Links "Bewertung schreiben" – einmal im Hauptbereich der Webseite und einmal im Seitenbereich – sollten ebenfalls entfernt werden, da sie es ermöglichen, die eigene Firma zu bewerten. Dabei kann es sich nach Ansicht der Verfasser nur um einen Fehler im Prototyp handeln. Der Link "Unser Firmenprofil" in der Hauptnavigation sollte – entsprechend der vorgeschlagenen Veränderung des Fokus dieser Webseite $^4$  – in "Firmen" umbenannt werden.

Zwei die zuvor genannten Aspekte berücksichtigende Vorschläge zur Veränderung der Webseite "Unser Firmenprofil" zeigen die Abbildung 8 auf S. 21 im Anhang und die Abbildung 9 auf S. 22 im Anhang.

<sup>1)</sup> Vgl. die Ausführungen in Kapitel 3.3 zum Punkt *Inhalt*.

<sup>2)</sup> Der Fokus der Webseite ändert sich somit von der Betrachtung nur der eigenen Firmen hin zur Betrachtung aller in der Online-Frachtenbörse eingetragenen Firmen.

<sup>3)</sup> Vgl. die Ausführungen in Kapitel 3.6.

<sup>4)</sup> Vgl. die vorherigen Ausführungen zum Punkt *Inhalt*.

## **4 Zusammenfassung und mögliches weiteres Vorgehen**

Die diesem Projektbericht zugrundeliegende wissenschaftliche Problemstellung war das Fehlen einer Nutzereinschätzung des bislang erreichten Implementierungsstandes des Prototyps der im Rahmen des EU-Projekts "CODE24" entwickelten Online-Frachtenbörse für den Schienengüterverkehr. Die daraus abgeleitete Zielsetzung des Projektberichts war es, diese bestehende Wissenslücke durch die Analyse des Prototyps aus der Perspektive potenzieller betrieblicher Nutzer zu schließen. Dabei sollten bestehende Fehler und Schwächen des Prototyps identifiziert und Veränderungspotenziale aufgezeigt werden.

Die von den Verfassern durchgeführte Analyse konzentrierte sich auf Usability-Aspekte. Sie erfolgte explorativ entlang der Anordnung der einzelnen Webseiten des Frontends des Prototyps unter Berücksichtigung der drei Bereiche Inhalt, Design und Struktur. Auf Basis der Ergebnisse der Analyse wurden jeweils Vorschläge zur Durchführung von Veränderungen des Prototyps gemacht. Diese Veränderungsvorschläge zielen auf eine – aus Sicht der Verfasser – höhere Nutzerfreundlichkeit der Online-Frachtenbörse ab und können bei der Implementierung der nächsten Version des Prototyps berücksichtigt werden. Gegebenenfalls müssen sie aber vorher noch in einem Gremium aus Domänenexperten diskutiert werden, damit ihre Akzeptabilität auch aus der Sicht der Praxis bestätigt wird.

Statt einer Weiterentwicklung des bestehenden Prototyps wäre auch eine die in diesem Projektbericht gewonnenen Erkenntnisse berücksichtigende Neuimplementierung der Online-Frachtenbörse denkbar.<sup>1</sup> Die Entscheidung über das konkrete zukünftige Vorgehen muss aber im Rahmen des weiteren Projektverlaufs von den Projektverantwortlichen getroffen werden.

<sup>1)</sup> Vgl. Föhring/Bruns (2011), S. 76.

## **5 Literaturverzeichnis**

#### **Balzert/Klug/Pampuch (2009)**

Balzert, H.; Klug, U.; Pampuch, A.: Webdesign & Web-Usability: Basiswissen für Webentwickler. 2. Auflage. W3L Verlag, Witten 2009.

#### **Davis (1989)**

Davis, F. D.: Perceived Usefulness, Perceived Ease of Use, and User Acceptance of Information Technology. Management Information Systems Quarterly 13 (1989) 3, S. 319-340.

#### **Föhring/Bruns (2011)**

Föhring, R.; Bruns, A.: Implementierung des Software-Prototyps einer Online-Frachtenbörse. Projektbericht des INTERREG-IVB-NWE-Projekts CODE24 Nr. 3, Universität Duisburg-Essen, Institut für Produktion und Industrielles Informationsmanagement, Essen 2011.

#### **Harms/Schweibenz/Strobel (2002)**

Harms, I.; Schweibenz, W.; Strobel, J.: Usability Evaluation von Web-Angeboten mit dem Web Usability Index. Online-Quelle, im Internet unter http://usability.is.uni-sb.de/beitrag/ web\_usability\_index.pdf. Abruf am 01.08.2011.

#### **Hellbusch (2005)**

Hellbusch, J. E.: Barrierefreies Webdesign: Praxishandbuch für Webgestaltung und grafische Programmoberflächen. dpunkt Verlag, Heidelberg 2005.

#### **Jenkins (2009)**

Jenkins, S.: Web Design All-in-One For Dummies. Wiley Publishing, Indianapolis 2009.

#### **Klippert/Kowalski/Bruns (2010)**

Klippert, S.; Kowalski, M.; Bruns, A.: Anforderungsanalyse für eine Online-Frachtenbörse im Eisenbahngüterverkehr – Entwicklung einer Anforderungsspezifikation aus betriebswirtschaftlicher Perspektive. Projektbericht des INTERREG-IVB-NWE-Projekts CODE24 Nr. 2, Universität Duisburg-Essen, Institut für Produktion und Industrielles Informationsmanagement, Essen 2010.

#### **Nielsen (1993)**

Nielsen, J.: Usability Engineering. Morgan Kaufmann, San Diego et al. 1993.

#### **Richter/Flückinger (2007)**

Richter, M.; Flückinger, M.: Usability Engineering kompakt: Benutzbare Software gezielt entwickeln. Spektrum Akademischer Verlag, Heidelberg 2007.

#### **Scott/Neil (2009)**

Scott, B.; Neil, T.: Designing Web Interfaces: Principles and Patterns for Rich Interactions. O'Reilly Media, Sebastopol 2009.

#### **Tremp/Ruggiero (2011)**

Tremp, H.; Ruggiero, M.: Application Engineering: Grundlagen für die objektorientierte Softwareentwicklung mit zahlreichen Beispielen, Aufgaben und Lösungen. Compendio Bildungsmedien, Zürich 2011.

#### **Tullis/Albert (2008)**

Tullis, T.; Albert, B.: Measuring the User Experience: Collecting, Analyzing, and Presenting Usability Metrics. Elsevier, Amsterdam et al. 2008.

#### **Venkatesh/Bala (2008)**

Venkatesh, V.; Bala, H.: Technology Acceptance Model 3 and a Research Agenda on Interventions. Decision Sciences 39 (2008) 2, S. 273-315.

#### **Venkatesh/Davis (2000)**

Venkatesh, V.; Davis, F. D.: A Theoretical Extension of the Technology Acceptance Model: Four Longitudinal Field Studies. Management Science 46 (2000) 2, S. 186-204.

#### **Von Gizycki (2002)**

Von Gizycki, V.: Usability – nutzerfreundliches Web-Design. In: Beier, M.; von Gizycki, V. (Hrsg.): Usability: Nutzerfreundliches Web-Design. Springer Verlag, Berlin et al. 2002, S. 1-17.

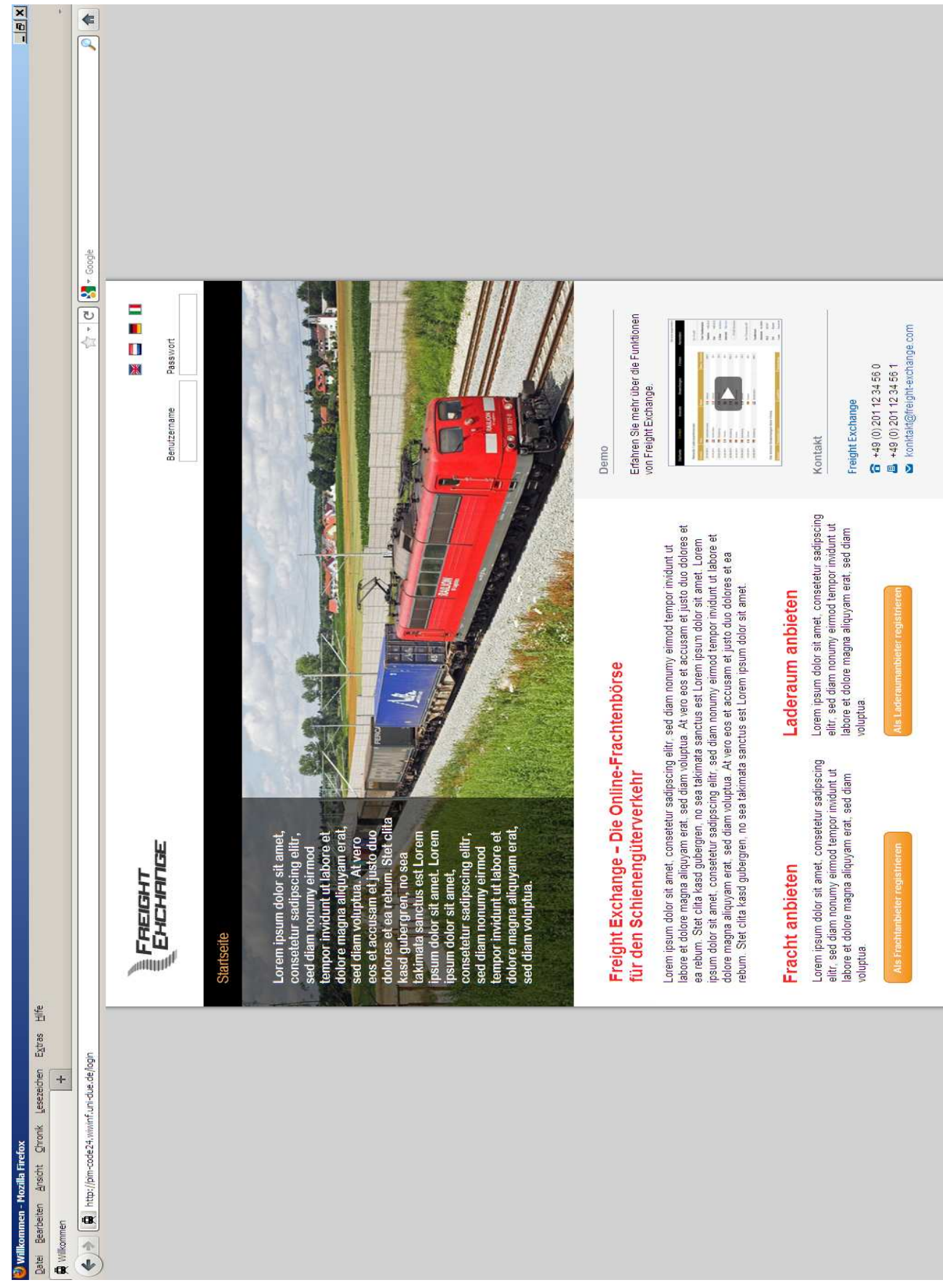

## **Anhang**

**Abbildung 2: Mock-up der Startseite** 

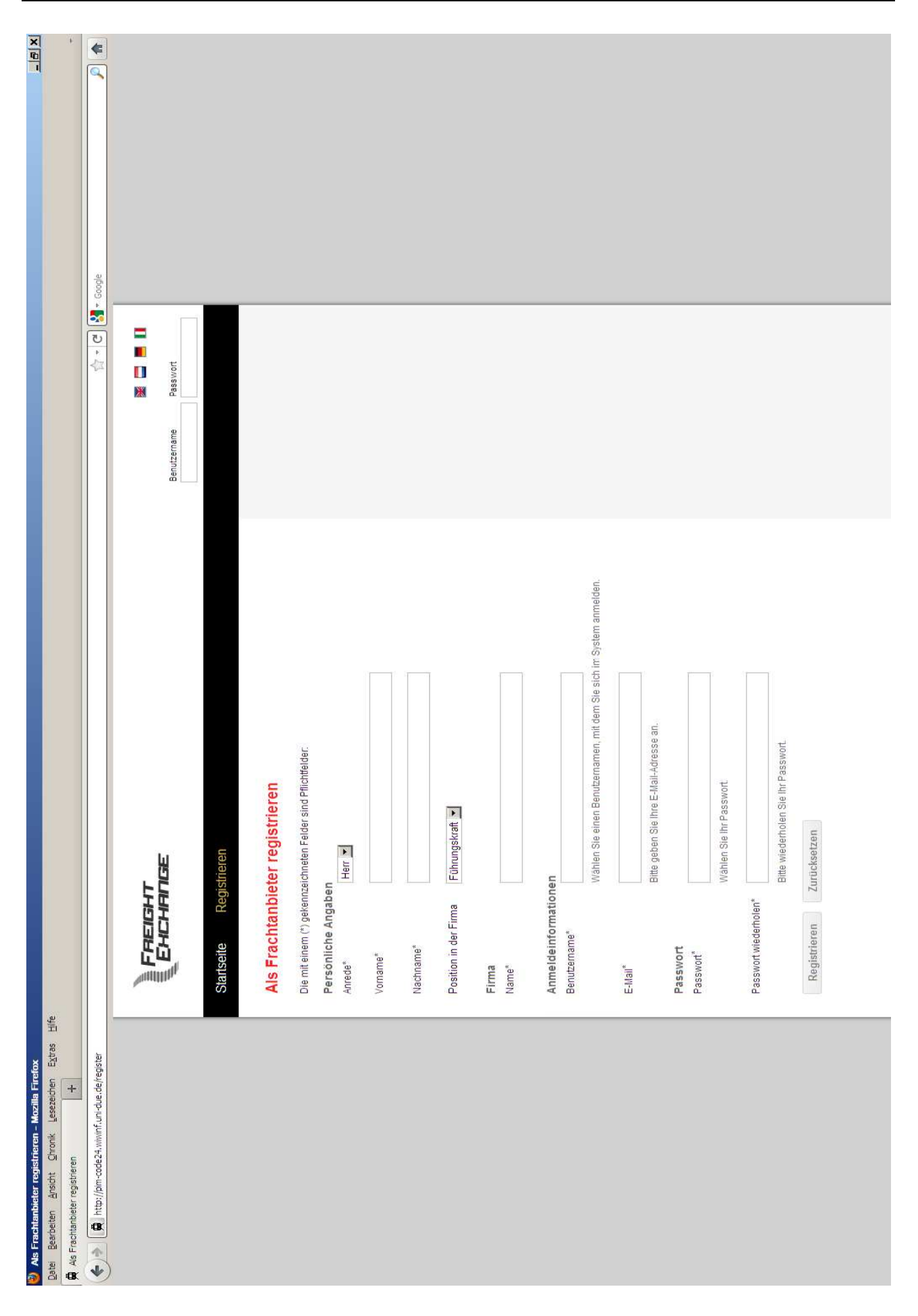

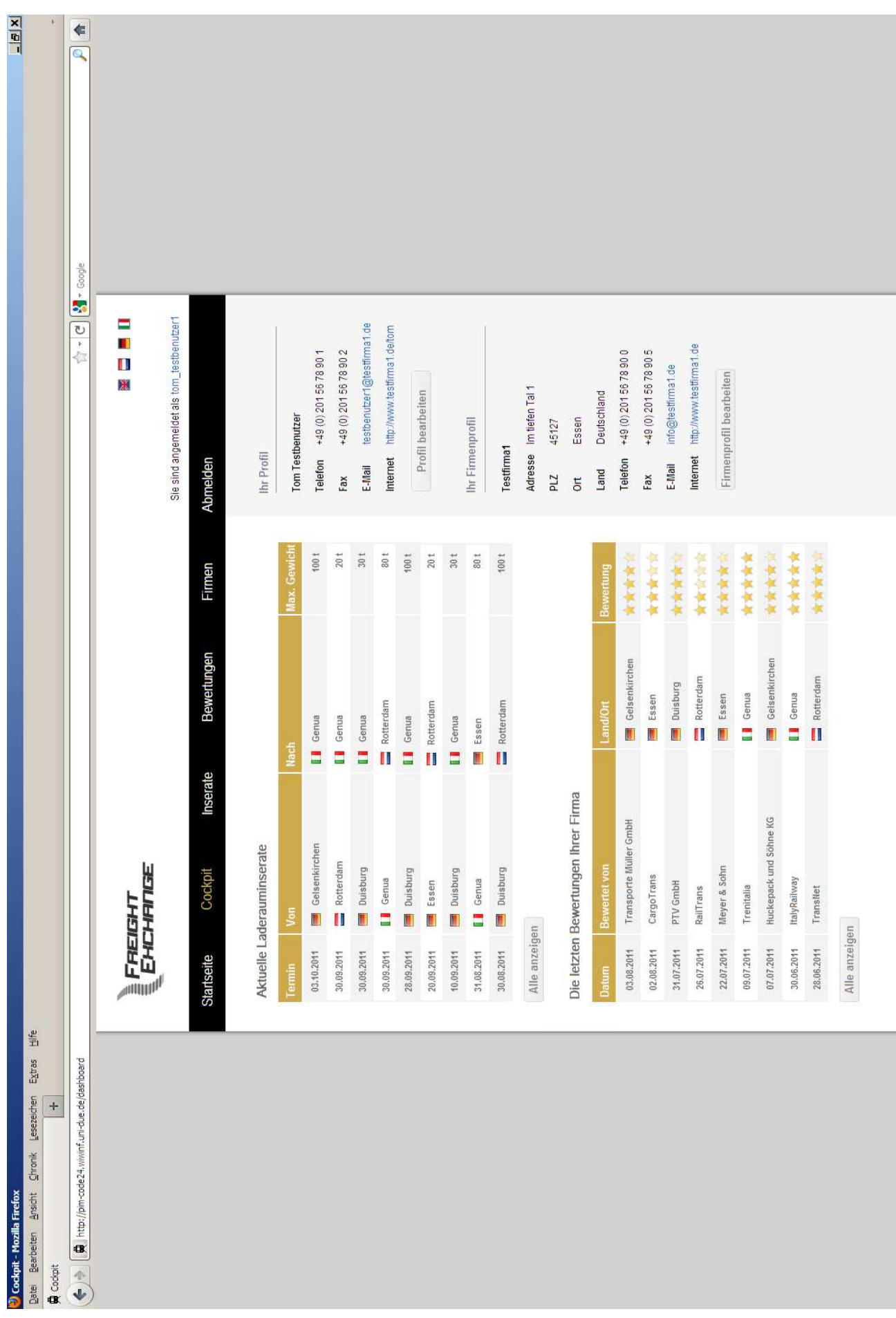

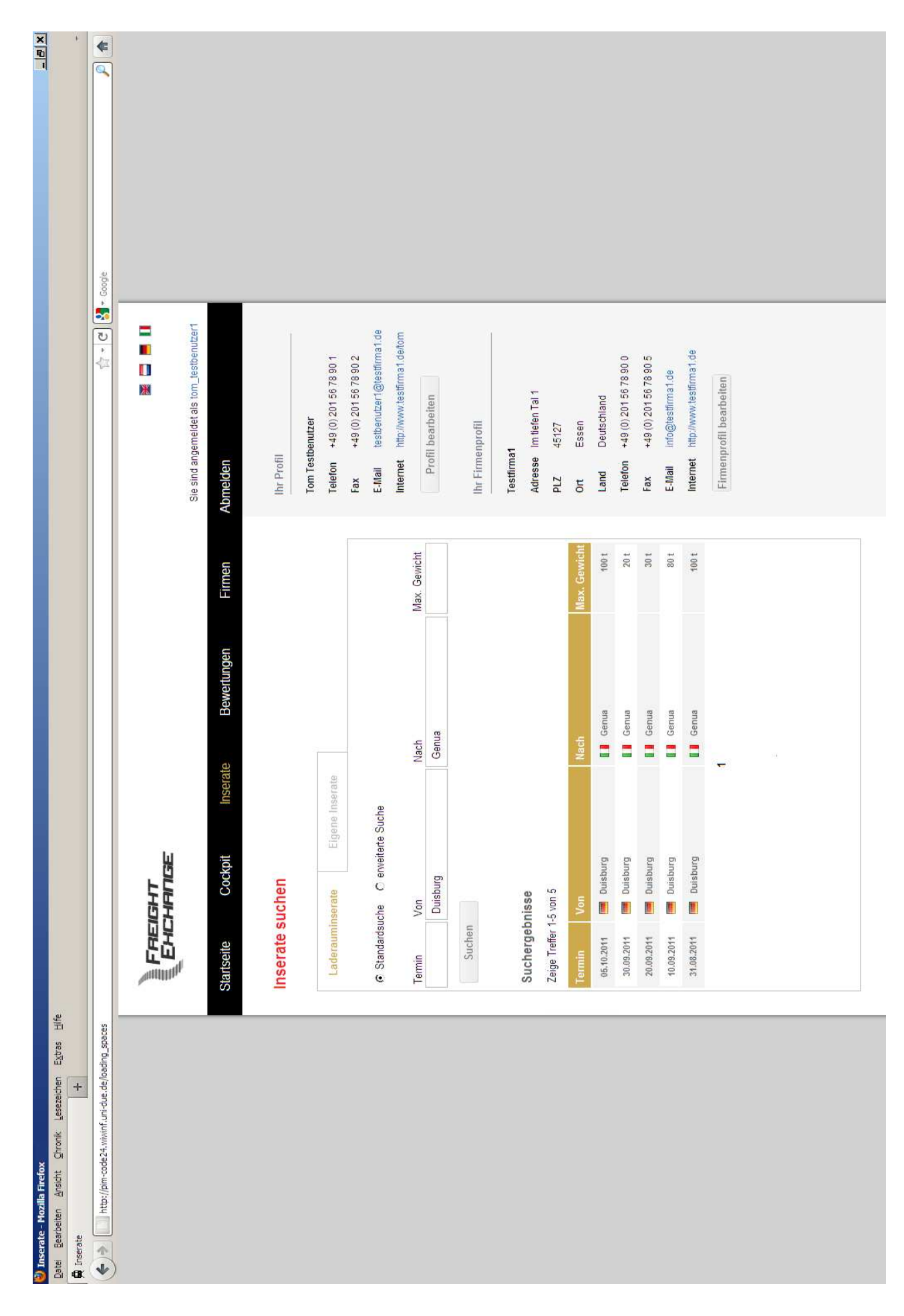

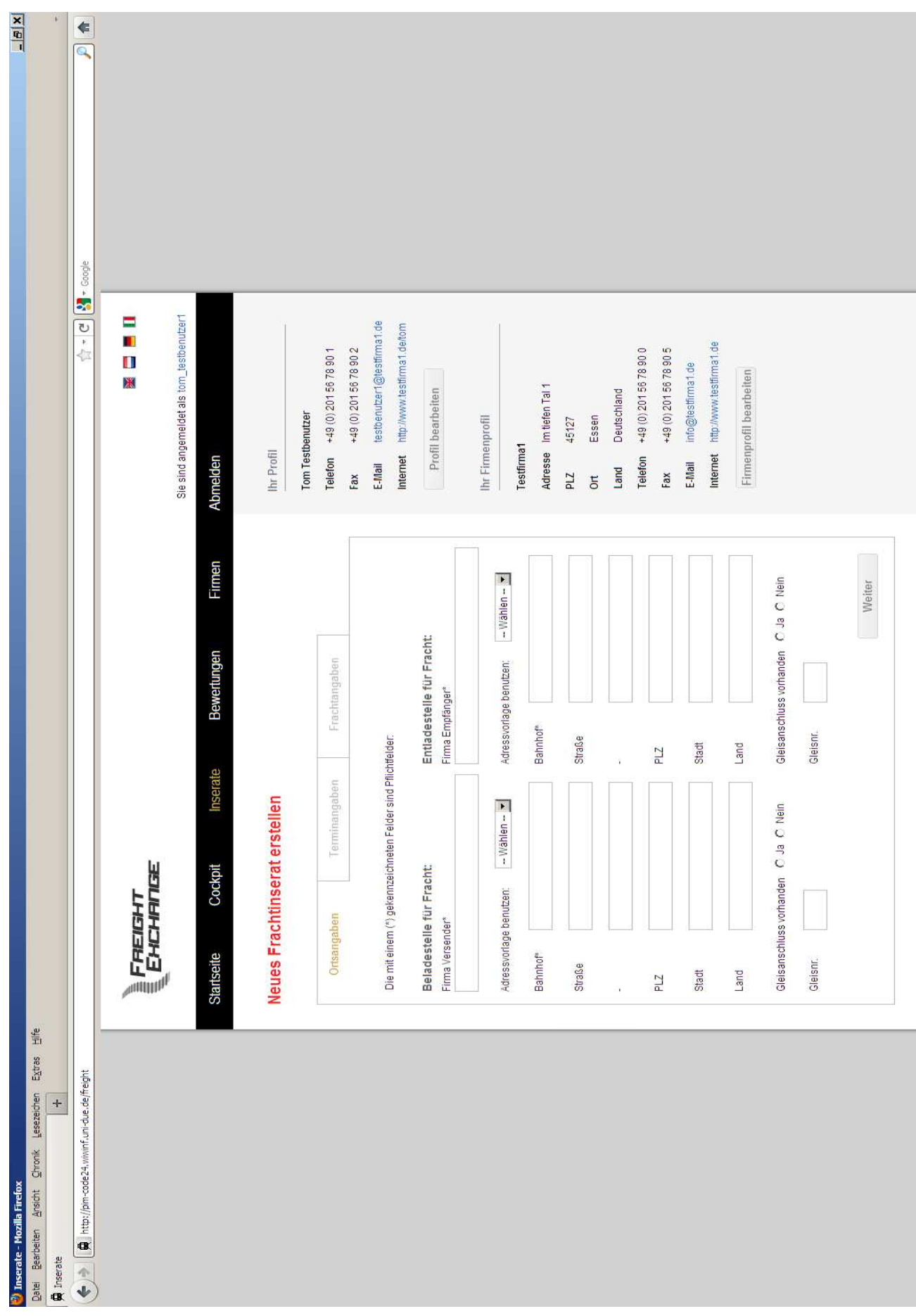

Abbildung 6: Mock-up der Webseite "Inserate" – Neue Frachtinserate erstellen

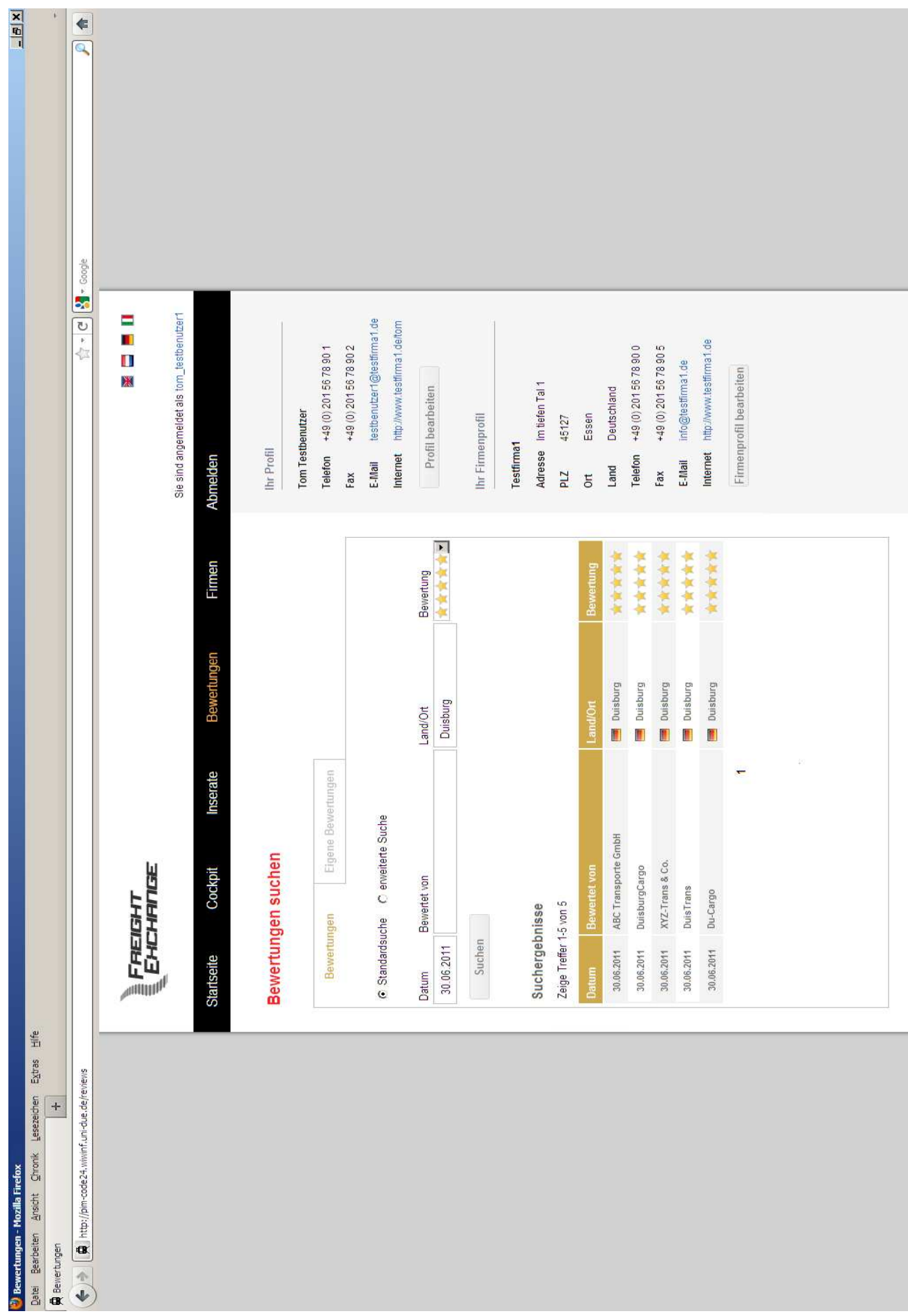

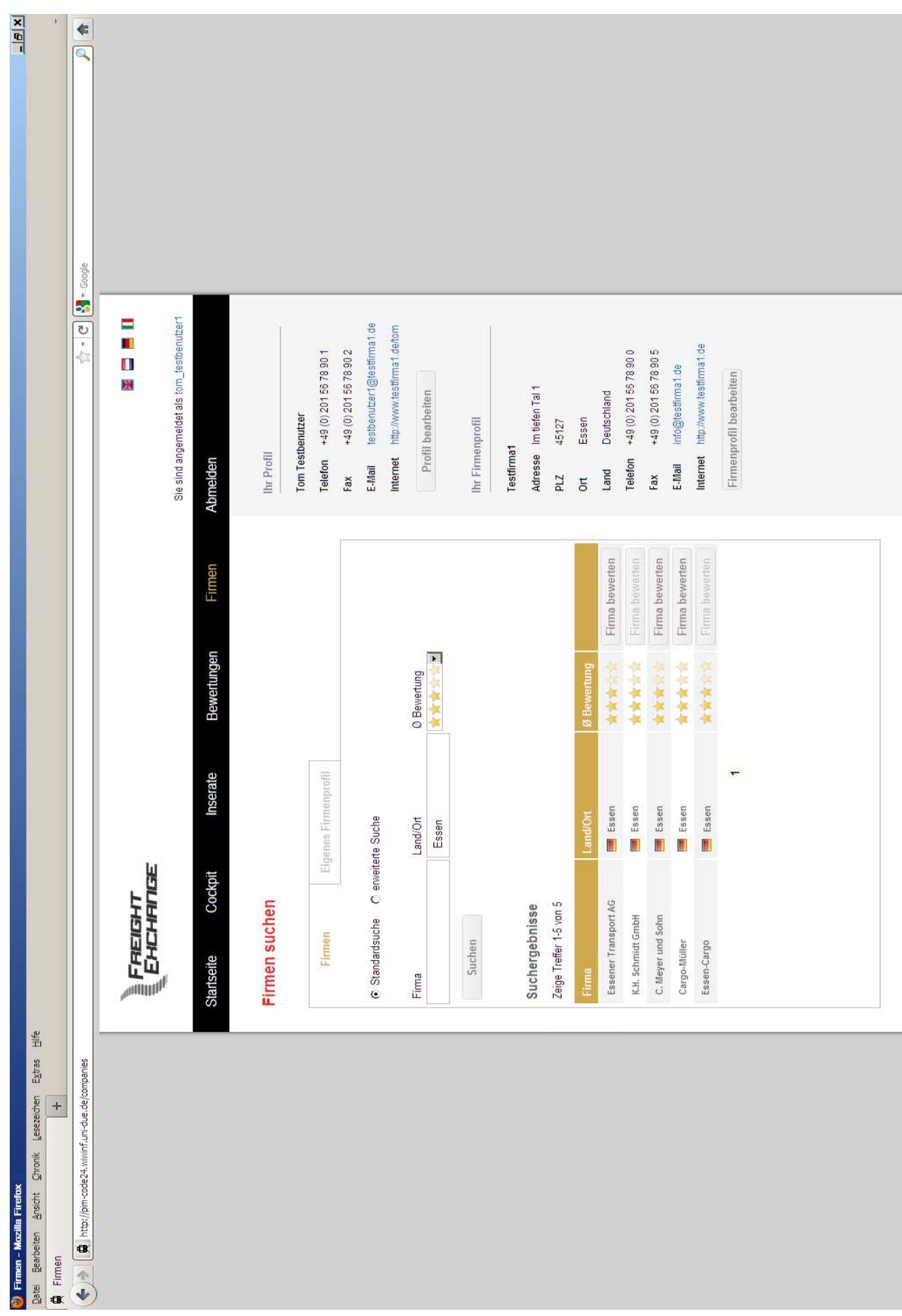

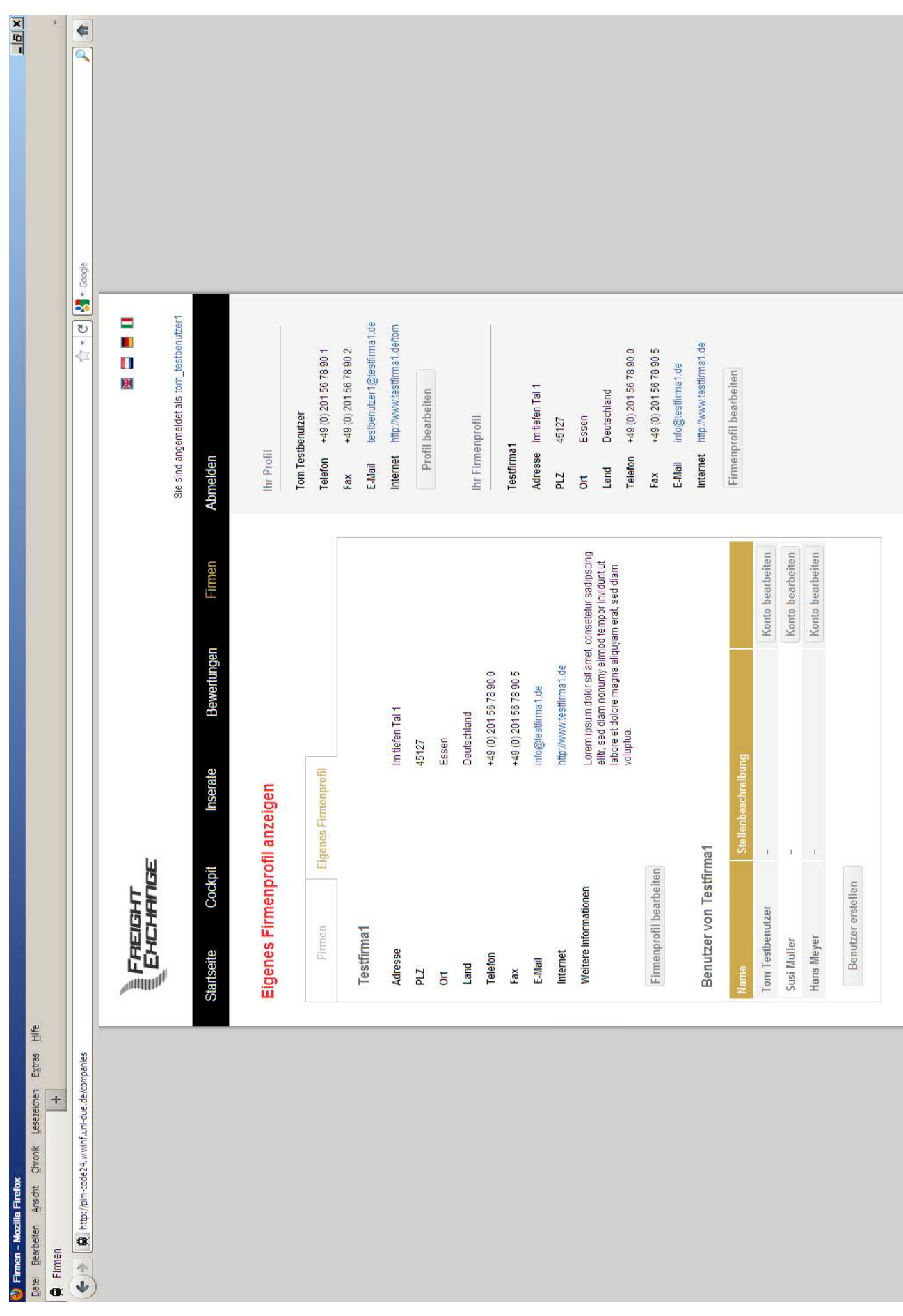

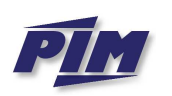

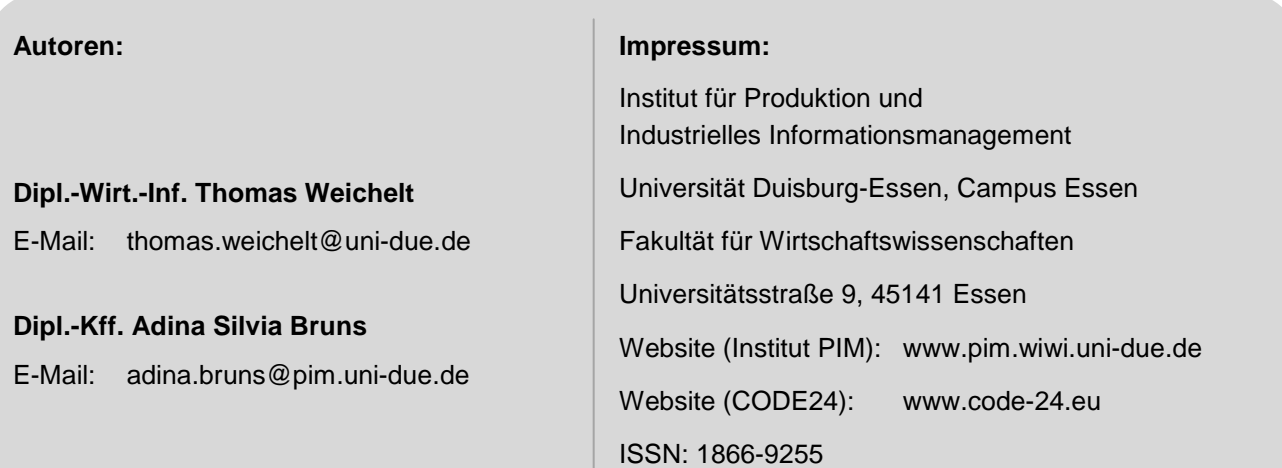

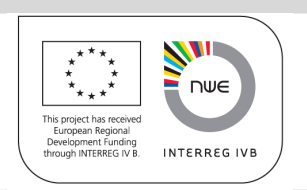

Das Drittmittelprojekt CODE24 – Corridor 24 Development Rotterdam-Genoa wird mit Mitteln der Europäischen Union innerhalb des Rahmenkonzepts "Strategic Initiatives Framework" des Programms INTERREG IVB NWE gefördert.

Die Projektpartner danken für die großzügige Unterstützung ihrer Forschungs- und Transferarbeiten.

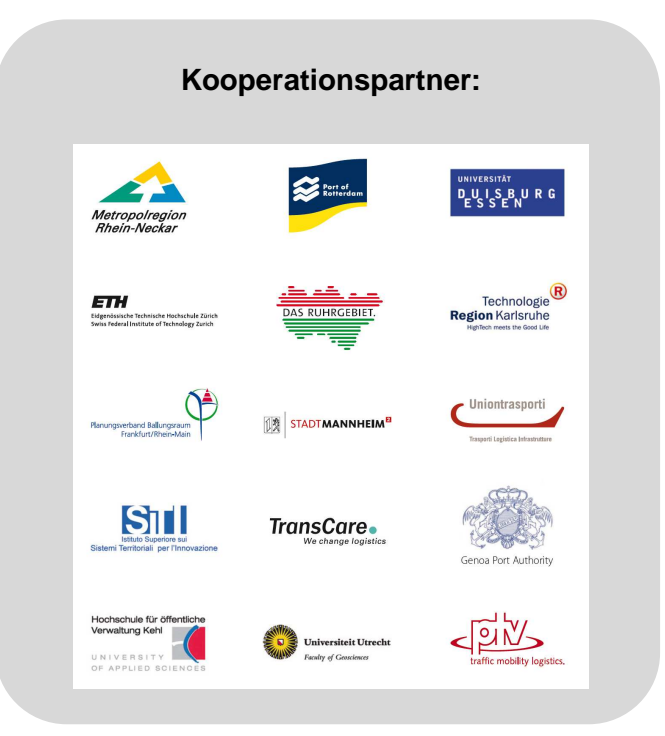

## Universität Duisburg-Essen – Campus Essen Institut für Produktion und Industrielles Informationsmanagement

## **Projektberichte des INTERREG-IVB-NWE-Projekts CODE24**

### ISSN 1866-9255

- Nr. 1 Bruns, A.S.; Zelewski, S.; Klumpp, M.: Trends in der Güterverkehrslogistik eine Expertenbefragung unter besonderer Berücksichtigung von Schienengüterverkehren. Institut für Produktion und Industrielles Informationsmanagement, Universität Duisburg-Essen, Campus Essen. Essen 2010.
- Nr. 2 Klippert, S.R.; Kowalski, M.; Bruns, A.S.: Anforderungsanalyse für eine Online-Frachtenbörse im Eisenbahngüterverkehr – Entwicklung einer Anforderungsspezifikation aus betriebswirtschaftlicher Perspektive. Institut für Produktion und Industrielles Informationsmanagement, Universität Duisburg-Essen, Campus Essen. Essen 2010.
- Nr. 3 Föhring, R.; Bruns, A.S.: Implementierung des Softwareprototyps einer Online-Frachtenbörse. Institut für Produktion und Industrielles Informationsmanagement, Universität Duisburg-Essen, Campus Essen. Essen 2011.
- Nr. 4 Weichelt, T.; Bruns, A.S.: Evaluation des Prototyps einer Online-Frachtenbörse für das Verbundprojekt CODE24 – eine kritisch-konstruktive Analyse aus der Perspektive potenzieller betrieblicher Nutzer. Institut für Produktion und Industrielles Informationsmanagement, Universität Duisburg-Essen, Campus Essen. Essen 2011.